## **CONNEXION PAGE DYNAMIQUE SUR VOTRE SITE ET DIFFERENTES METHODES MISE A JOUR QUE JE VOUS PROPOSE**

### **CONNEXION PAGE DYNAMIQUE**

1) Sur la page d'acceuil du site dans l'url après le / saisir admin (voir ci-dessous)

<https://essaiscreerweb.fr/essaibanqueca/admin>

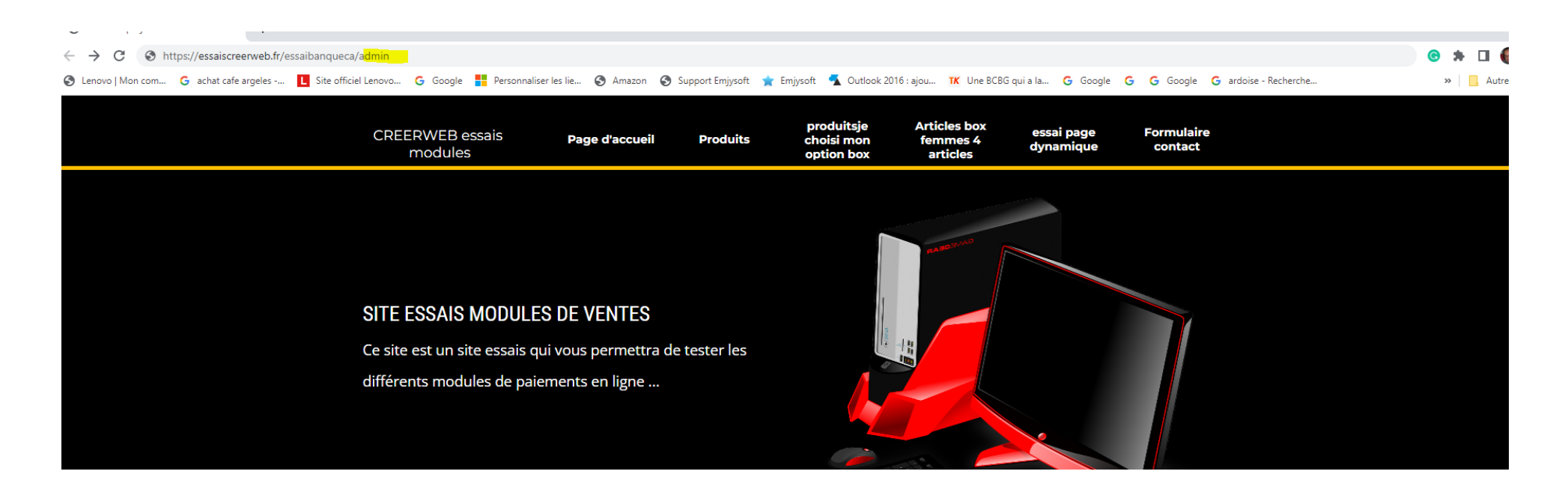

2) Faites entrer avec votre PC ou tel … Il apparait cette fenêtre :

L'identifiant est : example@example

# Le MP est : Lorenza66

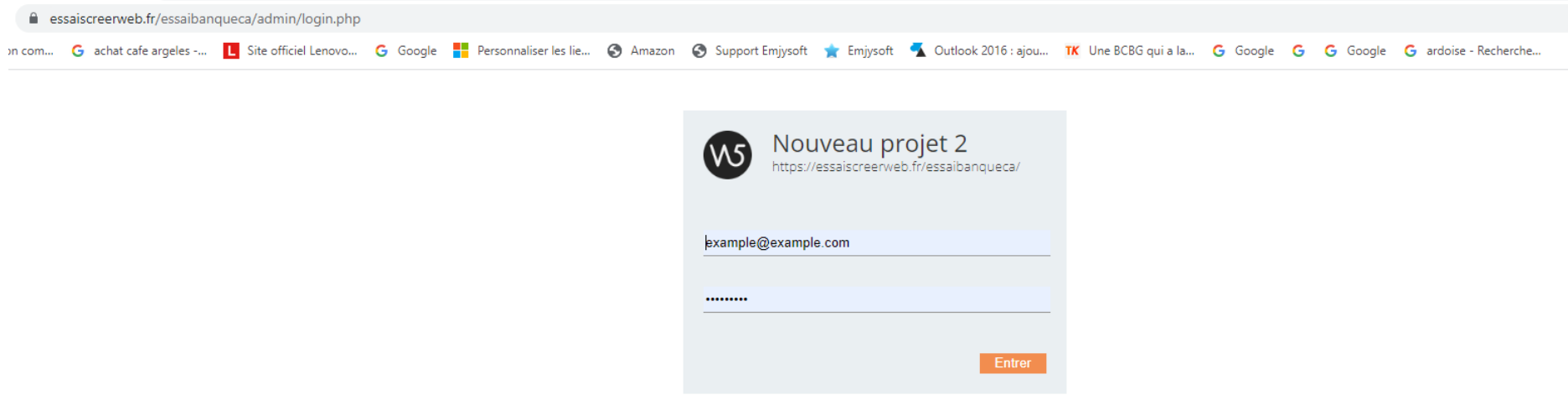

Faites entrer et vous êtes sur cette fenêtre : cliquez sur contenu dynamique

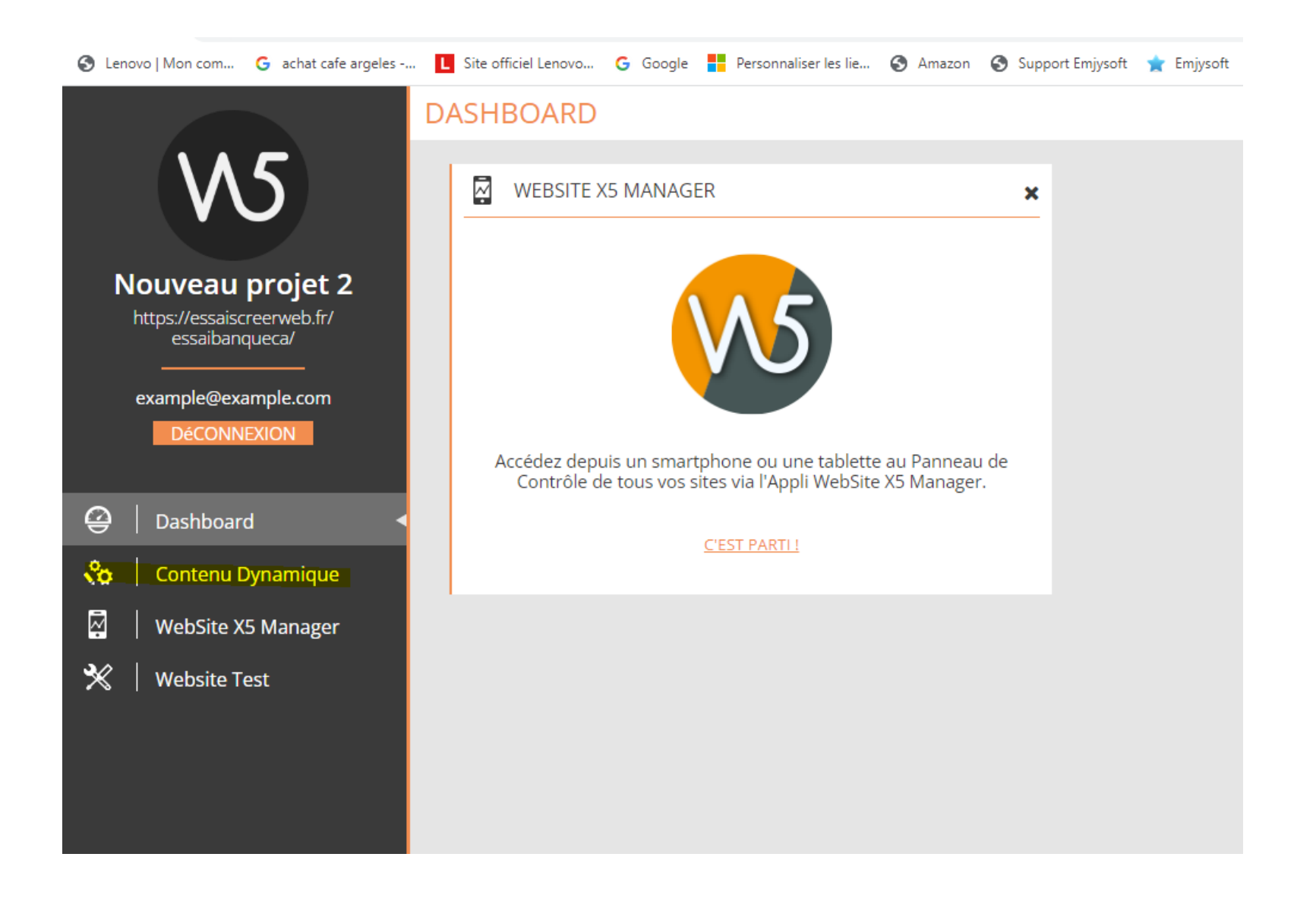

Vous arrivez à cet endroit de la page il faut à nouveau cliquer sur le cercle à droite :

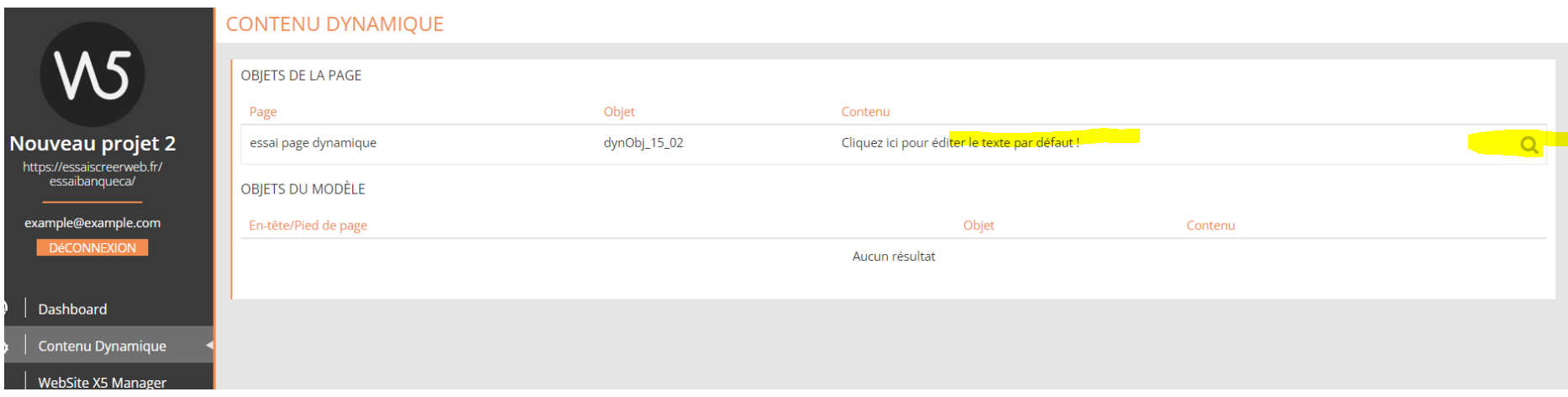

Vous arrivez sur votre page ou vous pouvez saisir votre texte introduire vos images etc. vous voyez que vous êtes dans un environnement traitement de texte .... J'y ai déjà saisi un texte vous pouvez saisir le votre effacer le mien etc. tous les outils sont à votre disposition comme sur un Word ou open...

## **PAGE DYNAMIQUE**

Cette page est là pour vous permettre de vous favoriser avec l'accés à votre page dynamique que vous pouvez gérer en direct à partir de votre pc ou de votre téléphone afin d'un introduire du texte, des images, des liens etc et de vous permettre de mettre en ligne directement sur votre site ce que vous venez de saisir sur votre page.

### <mark>Open Sans > 12 > B / abc ⊔ ! ᄬ</mark> ᆯᆯᆯ ᇹ <mark>ら♂</mark> 블튼 | @ 및 ③ | ◇ ♦

Cliquez ici pour éditer le texte par défaut ! il vous suffit de taper votre texte d'y intégrer une image comme si vous étiez sur une page de word ou open office de l'enregistrer de le valider et de revenir sur votre site ...cool c'est en ligne pas plus difficile que cela ...c'est une des methodes d'enregistrement en live d'un texte ou d'une image sur votre site, ... allez y ...

Enregistrer Annuler

#### Une fois terminé vous cliquez sur enregistrer à ce moment pour sortir et valider cliquez sur l'url contenu dynamique en haut à gauche

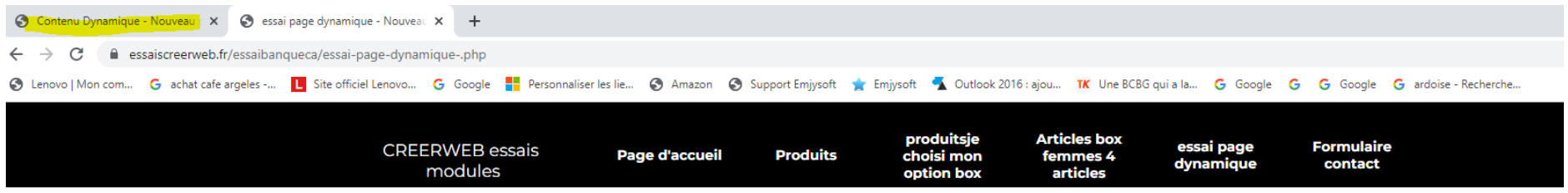

#### **PAGE DYNAMIQUE**

Cette page est là pour vous permettre de vous favoriser avec l'accés à votre page dynamique que vous pouvez gérer en direct à partir de votre pc ou de votre téléphone afin d'un introduire du texte, des images, des liens etc et de vous permettre de mettre en ligne directement sur votre site ce que vous venez de saisir sur votre page.

Cliquez ici pour éditer le texte par défaut ! il vous suffit de taper votre texte d'y intégrer une image comme si vous étiez sur une page de word ou open office de l'enregistrer de le valider et de revenir sur votre site ...cool c'est en ligne pas plus difficile que cela ...c'est une des methodes d'enregistrement en live d'un texte ou d'une image sur votre site, ... allez y ...

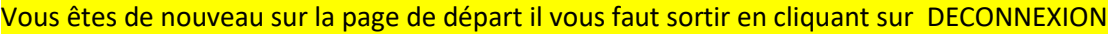

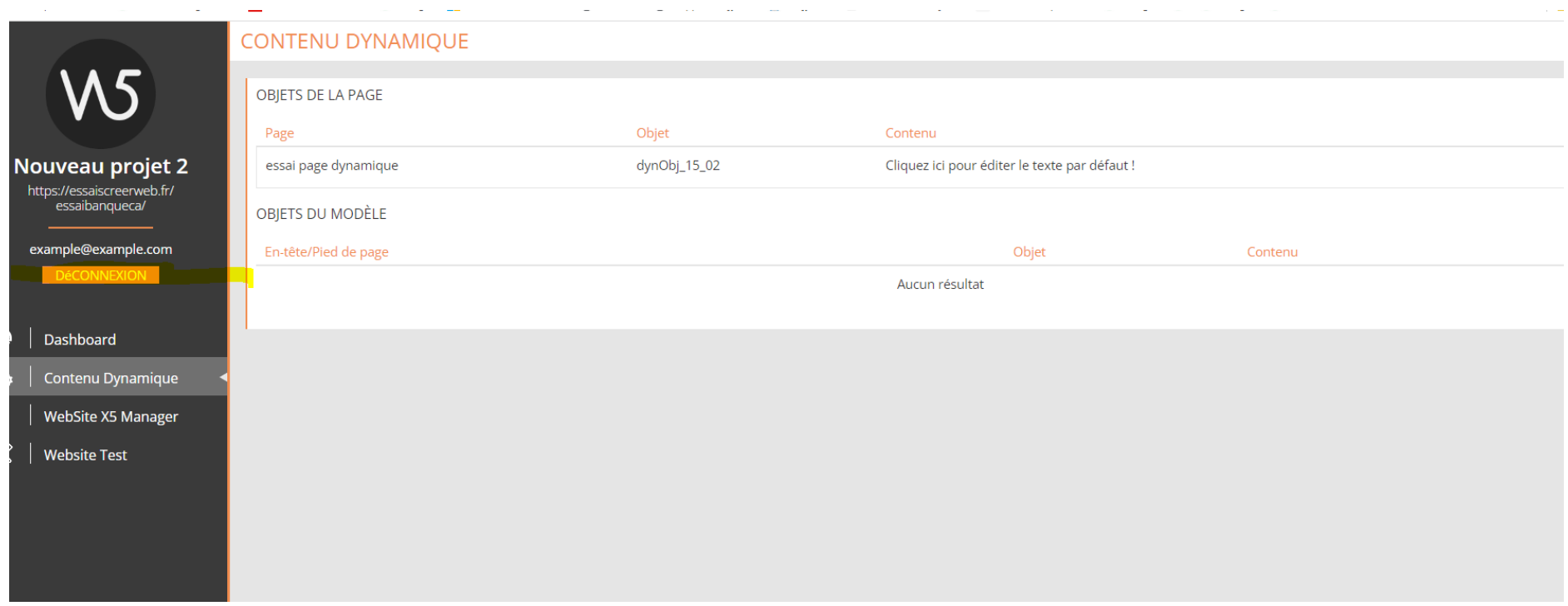

Votre texte est en ligne …

C'est la première méthode… vous avez aussi :

# **GESTION AVEC LE LOGICIEL DE GESTION WEBSITEX5PRO**

3) Vous gardez cette possibilité … je vous construit le site sur mesure je vous le livre sur le logiciel de gestion WEBSITEX5pro en pack, je vous aide à l'installer et vous êtes le seul à modifier vos textes et images comme un webmaster votre site est déjà construit vous n'avez qu'à intervenir à l'intérieur des cellules et blocs déjà construit voir un back office ci-dessous, bien sur cela coute un peu plus car il faut acheter la licence annuelle du logiciel de gestion (200 euros ttc) mais le site est tout prêt je vous l'ai construit et je vous aide au téléphone ou en live pour vous aider les premières fois … voir ci-dessous un back office de la page d'accueil de ce site exemple les blocs correspondes aux symboles (textes images etc. …<br>  $\mathbb{F}$ 

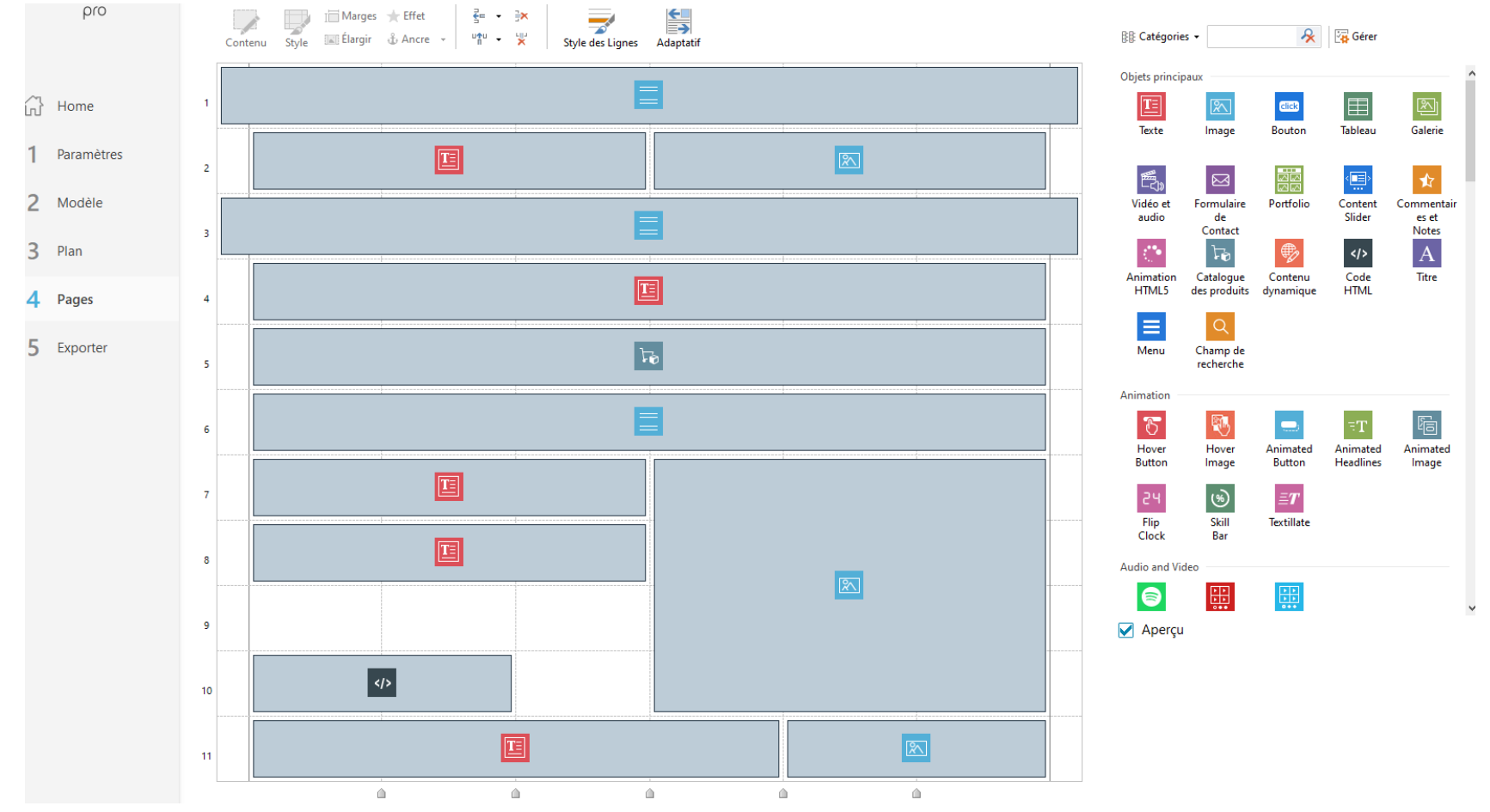

# **CONVENTION DE MISE A JOUR**

Dernière méthode celle qui est souvent prise par mes clients je passe une convention de mise à jour de leur site à concurrence de 2h par mois cumulable le mois suivant et il me demande simplement ce qu'il veulent intégrer ou changer dans le site et tout est compris, vous bénéficiez aussi de la mise à jour gratuite de votre logiciel de gestion et vous n'avez pas de licence à renouveler je m'occupe de tout pour 30 euros par mois … pour un site vitrine et 45 euros pour un site de vente jusqu'à 100 produits, de plus je gère vos statistiques et je m'occupe du référencement de votre site vers le haut … c'est le contrat gagnant gagnant ..

Maintenant si vous avez des questions ne pas hésiter à me poser vos questions il y a toujours une solution, j'ai mis ce procédé en place afin de vous permettre surtout d'être libéré de vos obligations pour le site et de vous permettre de faire un peu d'internet avec la page dynamique qui est valable dans tous les cas de figure ..

Classé dans le top 20 sur 190 000 codeurs, le site que je vous le propose sera adapté à vos besoins (construit de a à z y compris hébergement et nom de domaine) Je peux vous adresser un devis précis, il me faudrait un peu plus d'informations sur votre projet Mes sites sont construits pour le référencement SEO (naturel) et la vitesse sur les navigateurs. Ils sont livrés clés en mains, optimisés et référencés sur votre secteur de marché Vous pouvez consulter mon profil Mon profil : <https://www.codeur.com/-creerweb> Evaluations : <https://www.codeur.com/-creerweb/evaluations> Références : <https://www.codeur.com/-creerweb/portfolio> me contacter : Email : [contact@creerweb.fr](mailto:contact@creerweb.fr) Tél. 06 23 05 20 98 (laisser message si répondeur pour rappel) Cordialement Antoine EGIZIANO Webmaster Creerweb-